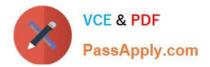

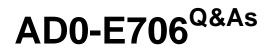

Adobe Certified Expert-Magento Commerce Cloud Developer

# Pass Adobe AD0-E706 Exam with 100% Guarantee

Free Download Real Questions & Answers **PDF** and **VCE** file from:

https://www.passapply.com/ad0-e706.html

100% Passing Guarantee 100% Money Back Assurance

Following Questions and Answers are all new published by Adobe Official Exam Center

Instant Download After Purchase

- 100% Money Back Guarantee
- 🔅 365 Days Free Update
- 800,000+ Satisfied Customers

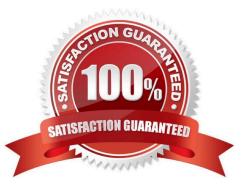

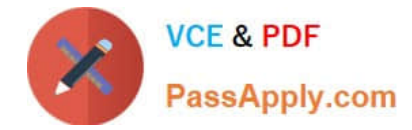

## **QUESTION 1**

You need to directly access the database that belongs to your Integration environment from your local environment.

How do you achieve this?

- A. Find the connection Information from the env.php file and connect with your local MySQL client
- B. Collect the SSH connection details using magento-cloud ssh --pipe and connect with your local MySQL client
- C. Add the ece-tools db-expose command to your deploy hook
- D. Use the magento-cloud db:sql command

Correct Answer: D

#### **QUESTION 2**

You created a custom module that is not functioning as expected on your Integration environment. You would like to debug the code using Xdebug. XdeDug is missing from the output of the command php -m.

What are two ways to load the Xdebug module? Choose 2 answers

- A. Create a custom php.ini that includes the extension
- B. You log a support request as php modules canonly be installed by support
- C. Add xdebug into the . magento. app. yaml file under the extensions section
- D. In the phpserver folder. create a folder conf-d and add a file ext-xdebug.im that Includes the extension

Correct Answer: BC

#### **QUESTION 3**

The merchant wants to offer specific pricing in different currency markets so you have set up multiple

websites to cover each currency.

Now they want customers to be directed to the appropriate website based on the country they are in.

How do you configure this?

- A. Use the Country Mapping in the Fastly settings to map country codes to store views
- B. In the Project Web UI. enable the Website IP Mapping setting
- C. Update magento-vars.php to detect the country code from the IP address and map it
- D. Build or install a Magento extension that changes the default currency code on application init

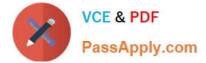

Correct Answer: A

# **QUESTION 4**

You are tasked to improve the user experience of the most visited product pages after deploying releases to Production. The aim is to reduce initial page load times.

How do you achieve this?

A. Create a custom build command and use CURL to cache the page

B. Use the Magento Admin to configure Fastly to cache the pages after deployment

C. Modify the post\_deploy hook in the .magento.app.yaml file toinclude the URLs as arguments to the ece-tools command

D. Use the warm\_up\_PAGES variable in the .magento.env.yaml file to cache the pages during postdeploy

Correct Answer: D

## **QUESTION 5**

Youare debugging an issue with an extension that only occurs in Production. The extension writes relevant information using the debug log level However that specific information is not getting written to the logs on Production How do you fix this?

- A. Enable developer mode in Production for a short period to gather the required information
- B. Write a custom logger that writes the debug information to var/log/custom, log
- C. Enable debug logging in app/etc/config.php locally and deploy it to Production
- D. Enable debug logging in the Admin interface in Production

Correct Answer: D

# **QUESTION 6**

You are a technical admin on a Magento Commerce Cloud account A coworker needs to submit a support request with Magento Support.

What is needed to enable support ticket access"?

- A. Ask the account owner to add the user to shared access
- B. Ask the launch manager to create a support account for this user
- C. Change the environment access role to contributor for this user
- D. Update the project role of this user to administrator

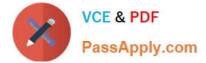

Correct Answer: D

# **QUESTION 7**

You need to increase the Admin Session Lifetime up to 86400 seconds for the branch named Integration and children branches but not for the Staging and Production branches.

How do you update this on the integration branch and its child branches?

A. On your local environment, set the Admin Session Lifetime In the Magento admin backend under Stores> Configuration> Advanced > Admin >Security then dump this setting into the app /etc/ confi.php file and commit this file

B. Add the following variable on the Integration branch and set Its value to 86400 env:CONFIG\_STORES\_DEFAULT\_ADMIN\_SECURITY\_SESSION\_LIFETIME

C. Run the following MagentoCLI command php bin/magento config:set admin/security/session\_lifetime 86400

D. On the Integration environment set the Admin Session Lifetime in the Magento admin backend under Stores > Configuration > Advanced > Admin > Security

#### Correct Answer: B

## **QUESTION 8**

You are reviewing a third party extension for Magento Commerce Cloud compatibility.

You discover the module writes to a custom directory called internal/ within the Magento base directory.

The directory has to be shared by all web servers.

What do you do so the module can be used on Magento Commerce Cloud?

- A. Create a symlink from /top/internal to the internal/ folder
- B. Declare a shared mount for the internal/directory in .magento. app.yaml
- C. Request the vendor make the directory configurable in the Magento admin
- D. Add a patch for extension so it uses the subdirectory var/internal/ instead

Correct Answer: B

#### **QUESTION 9**

You are upgrading a project to the latest version of Magento Commerce Cloud and part of the process

involves a PHP version upgrade. This is now ready to be tested by the QA Team on the Integration

environment.

How do you apply the PHP version upgrade?

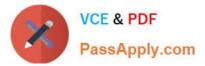

- A. Change the PHP version in the .magento. app. yaml file and re-deploy
- B. SSH Into the Integration environment and upgrade PHP manually
- C. Change the php\_version configuration in the ,magento,env,yaml file and re-deploy
- D. Use the magento-cloud CLI tool to update the php\_version variable

Correct Answer: A

# **QUESTION 10**

You need to install a third party extension which is provided in a tar archive.

It expands to a folder Structure in app/code/MyCompany/MyMedule.

- Which action do you take to install the extension?
- A. Use the composer package command to create a composer package and install it with composer require
- B. Use the composer-merge-plugin to enable support for extension in app/code
- C. Add it to the project inapp/code and commit it to git
- D. Request composer repository credentials from the extension vendor

Correct Answer: C

AD0-E706 PDF Dumps

AD0-E706 Practice Test

AD0-E706 Braindumps